LegalShield®

# **Website & App Set Up Instructions**

# TOOLS TO OPERATE YOUR LEGALSHIELD BUSINESS

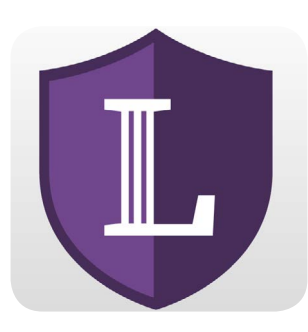

## LegalShield

To login to your LegalShield app, use the login and password you used for your Associates Only Back Office.

If you signed up as a member separately from becoming an associate or signed up via a paper application, go to www. mylegalshield.com account and click on "Create An Account." You will need your membership number to complete the setup process, which can be found in your welcome email from LegalShield.

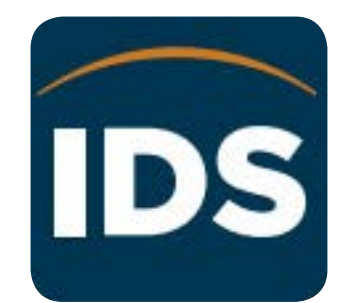

# IDShield

To use your IDShield app, enter the login and password for your IDShield membership that were created when you signed up as a member online. You can activate your identity monitoring from the IDShield app. You can access all of your IDShield benefits online by logging into the IDShield member website.

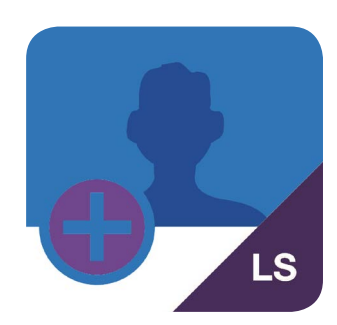

### Prospect by LegalShield

Prospect by LegalShield is like having a LegalShield advertising agency on your smartphone. You can easily and quickly share information about the membership and opportunity with your prospects.

To login to the Prospect by LegalShield app, use the same login name and password you used for your Associates Only Back Office.

#### [www.mylegalshield.com](http://www.mylegalshield.com)

[www.myidshield.com](http://www.myidshield.com)

#### [www.prospectbylegalshield.com](http://www.prospectbylegalshield.com )

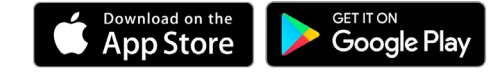

*Apple and the Apple logo are trademarks of Apple Inc., registered in the U.S. and other countries. App Store is a service mark of Apple Inc., registered in the U.S. and other countries. Android is a trademark of Google Inc.*

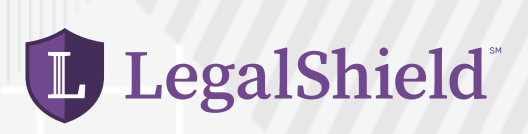

# Associate Only Back Office (AOBO)

The AOBO is where you will find the resources you need to operate your LegalShield business, such as reports, commission statements, Docs on Demand, licensing information, and more.

Your username and password was created during your sign up process. It is also available in the printable confirmation page you received after completing the online Associate application as well as the Welcome Email you received from LegalShield's CEO Jeff Bell.

[online.legalshield.com](http://online.legalshield.com)

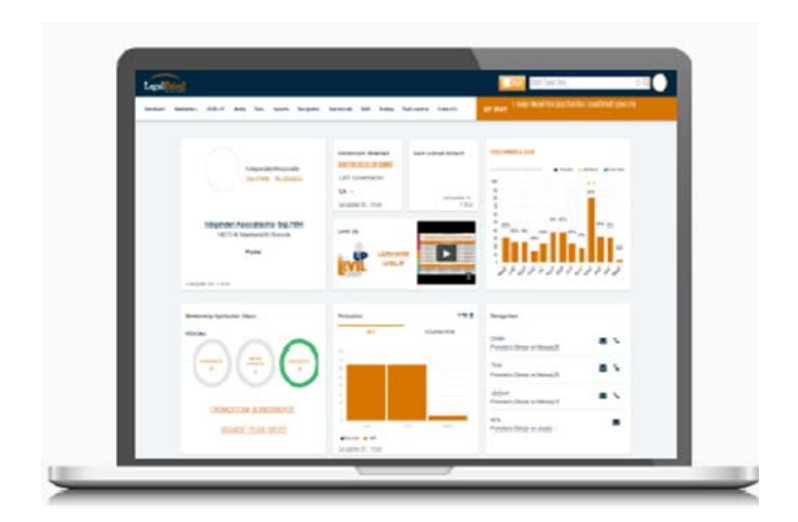

## Marketing Site

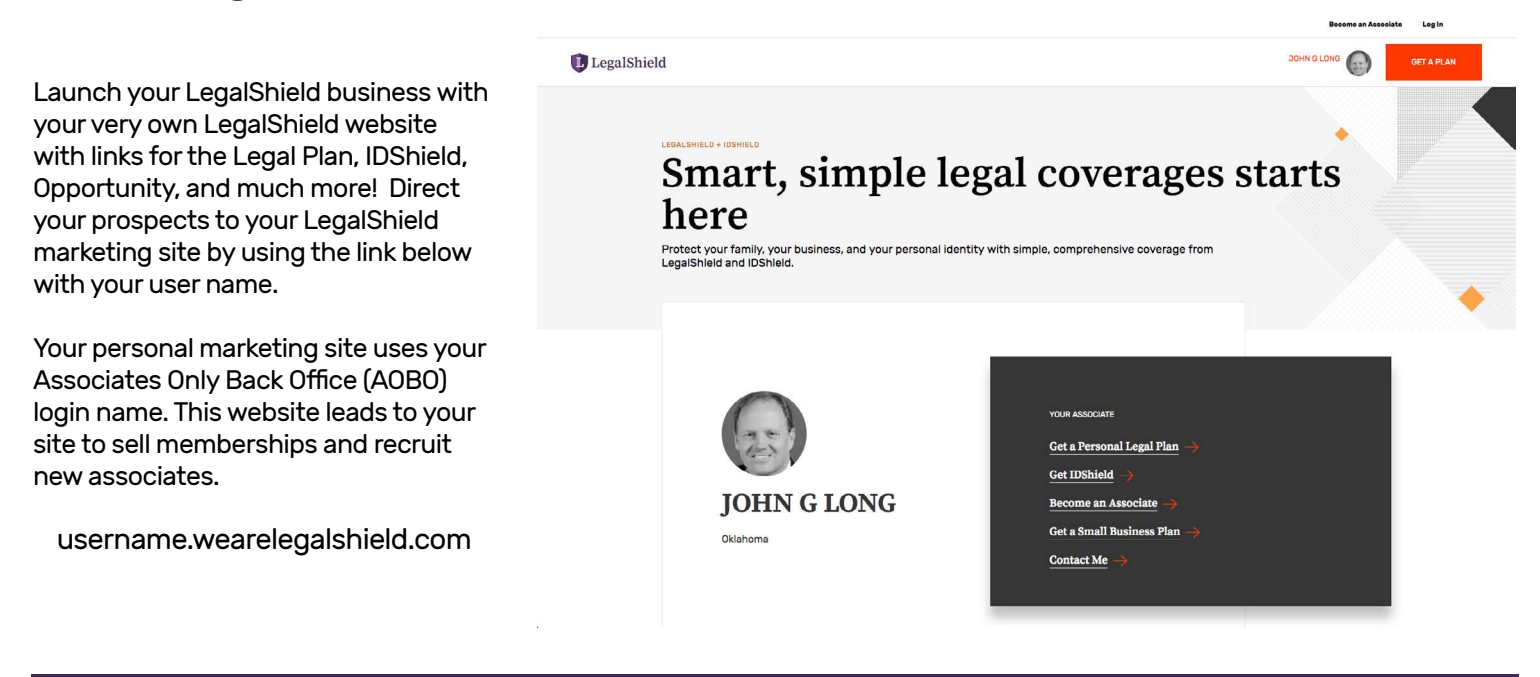